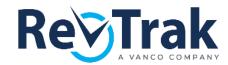

Breakfast and Lunch meals continue to be offered at NO charge to ALL students, but the

## Levy County School District is now taking payments online

so students can purchase additional servings and/or extra foods & beverages sold individually – also known as à la carte - in their school cafeteria. Students enter a simple & secure PIN at the register to access their funds. Families can receive low balance alerts, track purchases, move money between accounts and conveniently add money with eCheck, debit, or a credit card from a computer or mobile device.

## The RevTrak Web Store from Vanco even integrates with Skyward!

Visit <a href="https://levy.revtrak.net/">https://levy.revtrak.net/</a> to login or create a personal Web Store account to make payments to your student's Skyward Food and Fees account. The ability to pay for spirit wear, fundraisers, athletics, technology, yearbooks, and more is coming soon!

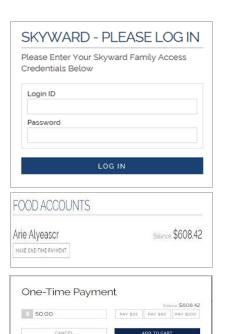

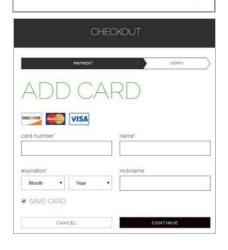

## **How to Make Payments to your Skyward Account**

If you haven't previously logged in to Skyward, you will need to enter your student's credentials. The student will show in the future when logged in to the Web Store.

To make payments toward food & beverage purchases, click on Make a One-Time Payment under the desired student's name.

Enter an amount or choose a guick pay option: \$25, \$50, \$100.

Select Add to Cart.

Enter your billing information and click Continue.

After verifying your information, click **Place Order** to process your transaction and view your receipt.

Payment will be processed, and a receipt automatically sent to the email address provided. The receipt can also be printed or viewed any time through your account settings.

Have questions or need assistance? Call (352) 486-5244